## **CONFIGURER SON ACCES à PRONOTE sur TELEPHONE PORTABLE**

Télécharger et installer l'application Pronote depuis votre portail d'applications :

Google Play sur Android : <https://play.google.com/store/apps/details?id=com.IndexEducation.Pronote&hl=fr&gl=US>

App Store sur Iphone : <https://apps.apple.com/fr/app/pronote/id1138223804>

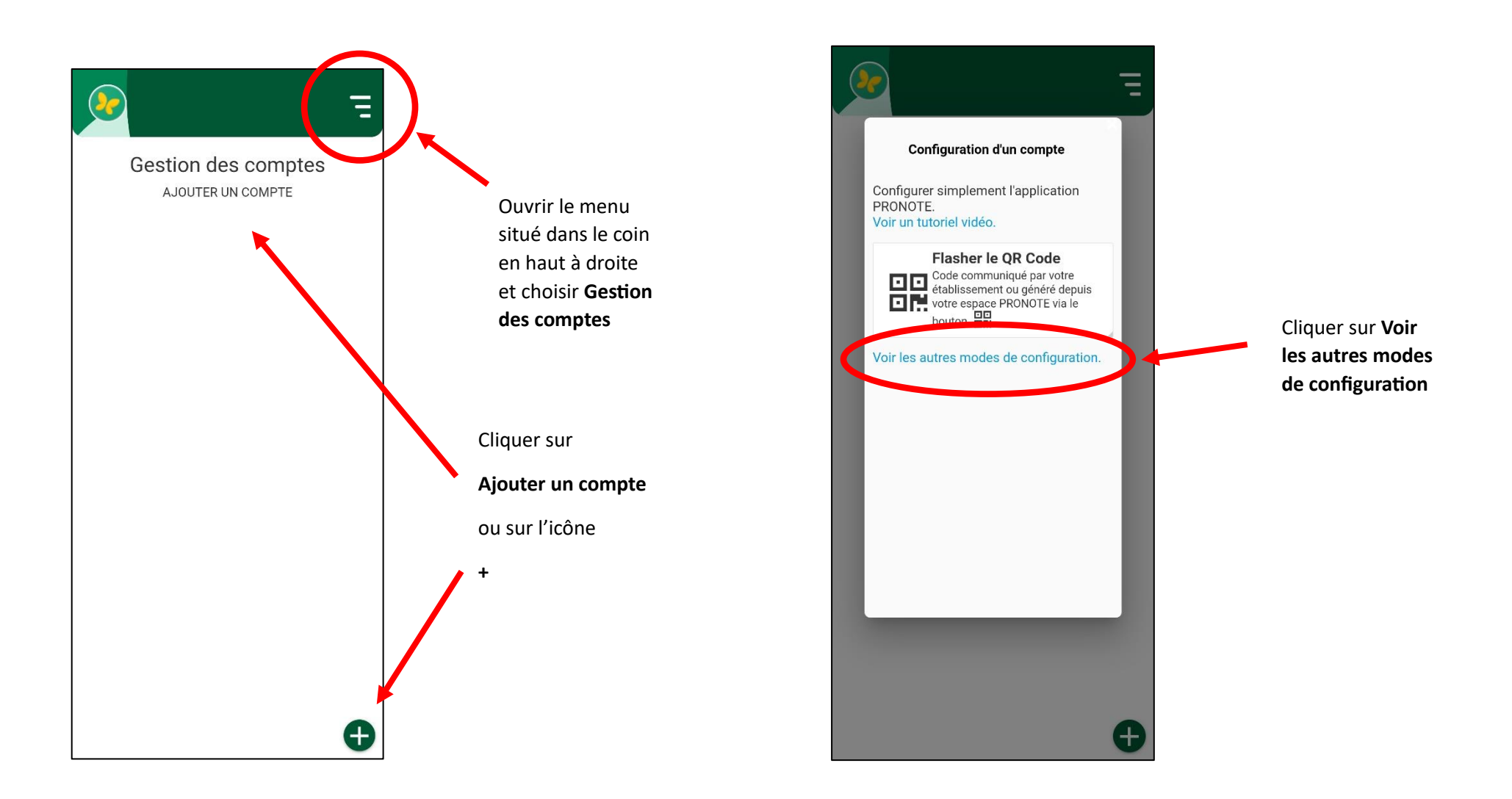

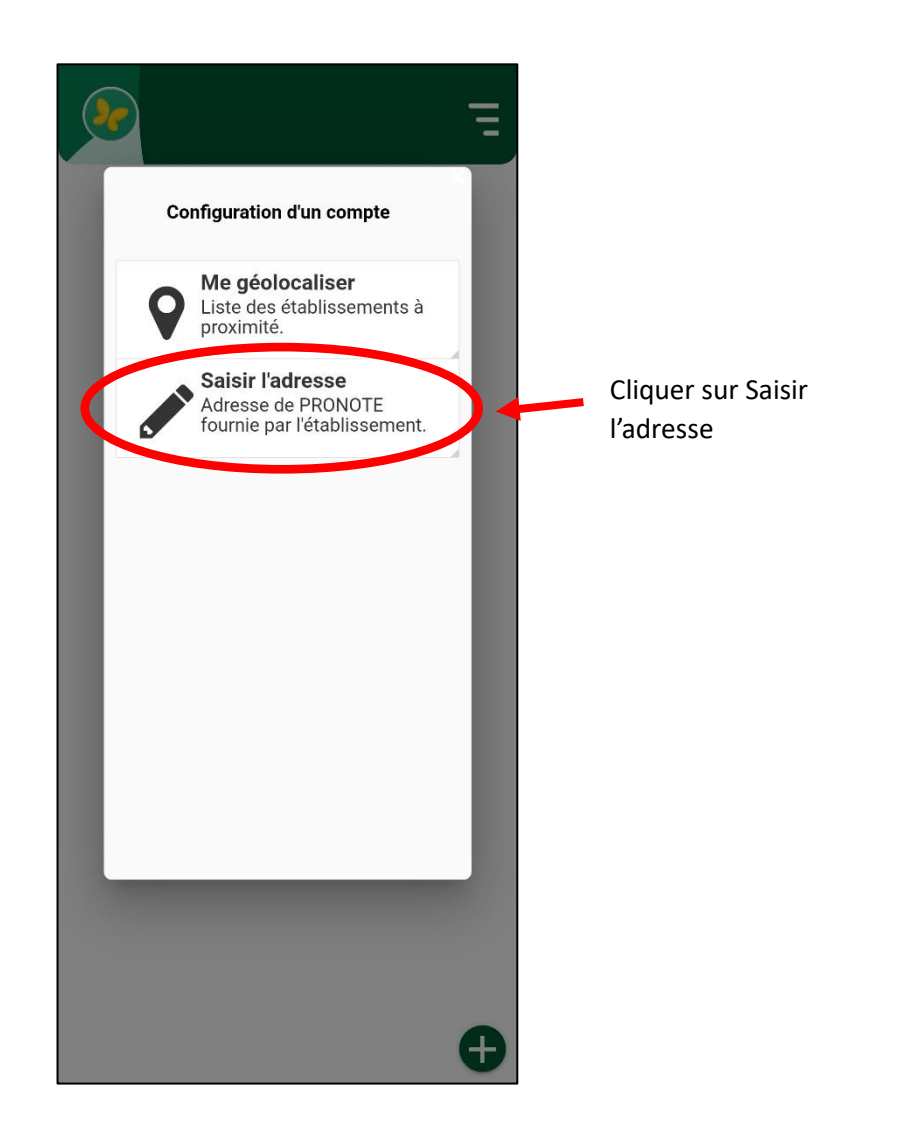

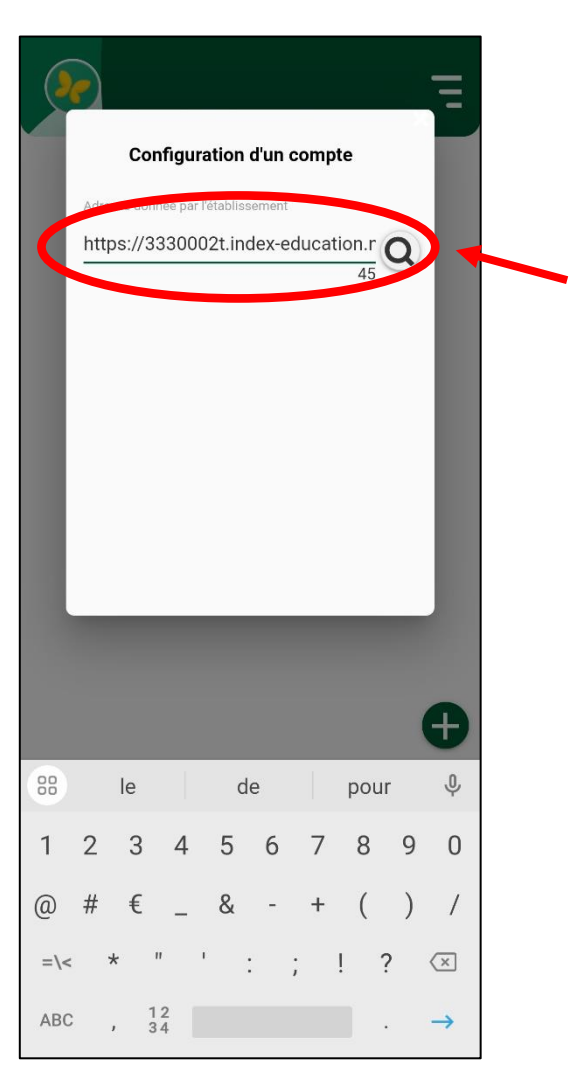

Saisir l'adresse du serveur, puis cliquer sur la petite loupe située en bout de ligne

## <https://3330002t.index-education.net/pronote/>

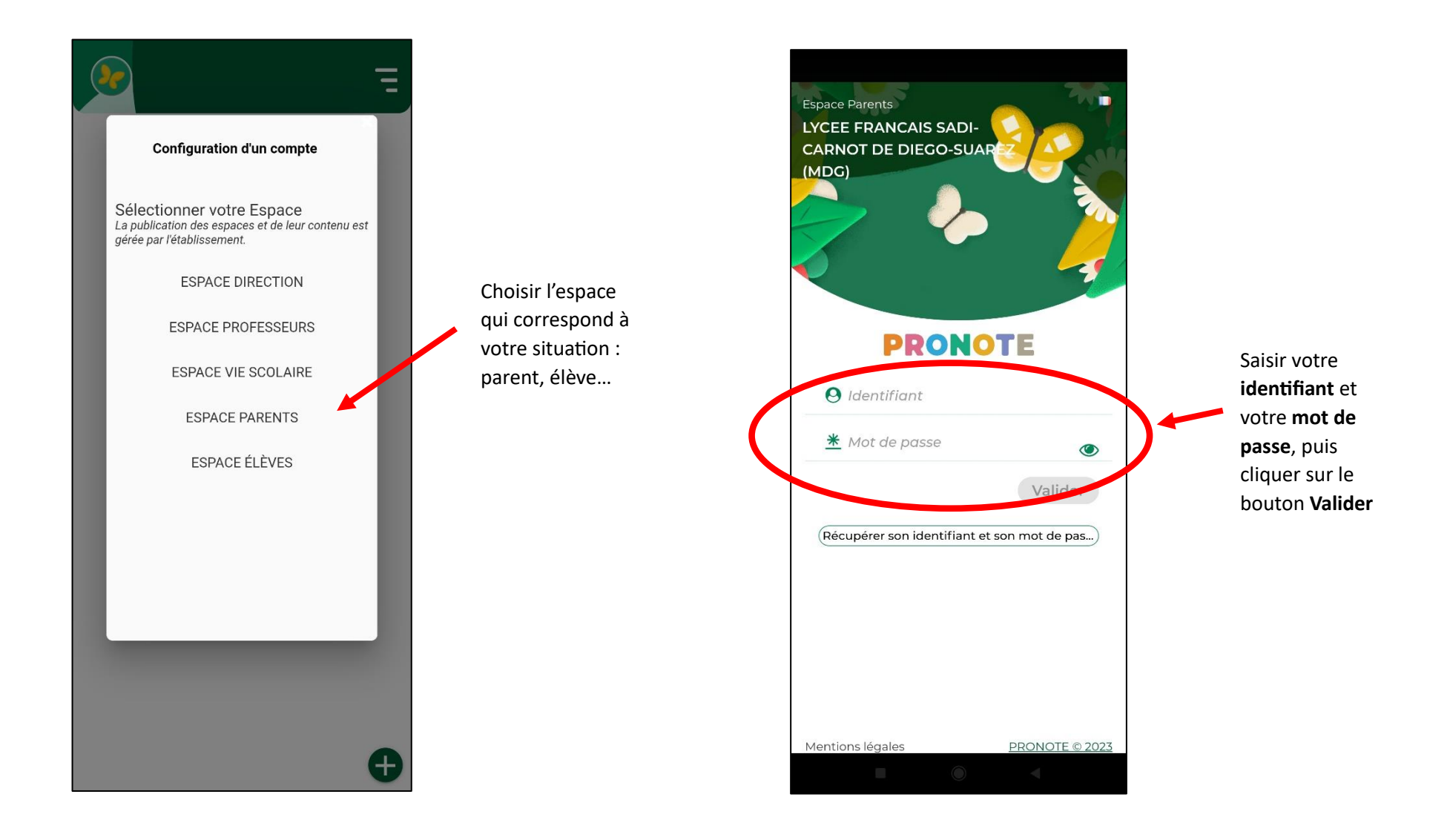

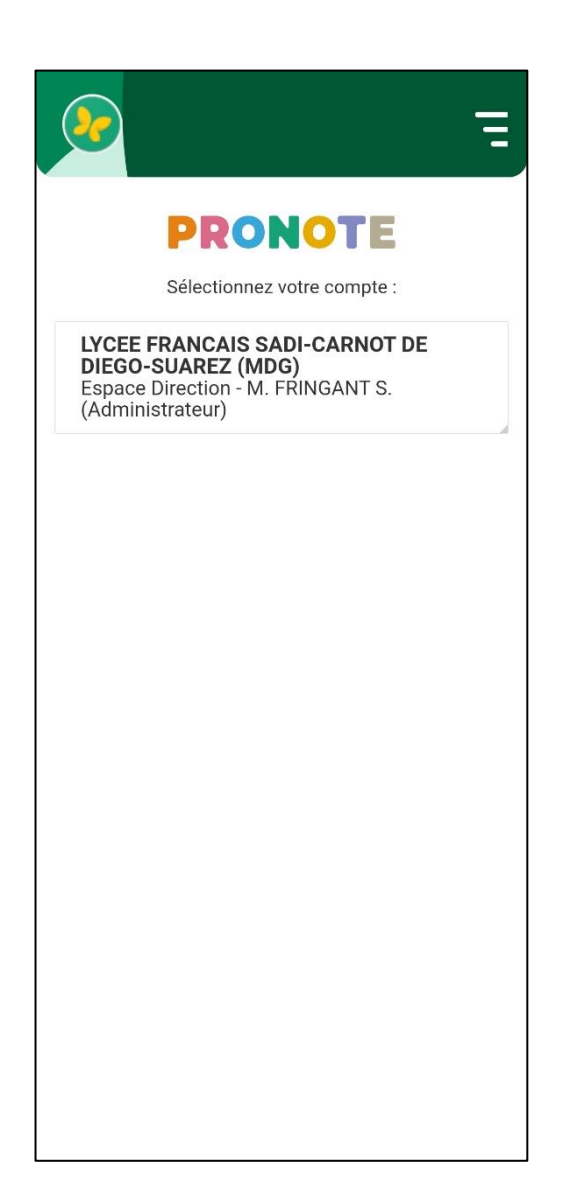

**Votre compte est désormais créé, vous pouvez accéder à tous les services ouverts sur Pronote !**

Remarque :

## **Pour supprimer un compte qui ne fonctionne plus :**

Menu en haut à droite > Gestion des comptes

Cliquer sur le compte à supprimer

En bas à droite de la fenêtre qui s'ouvre cliquer sur Supprimer